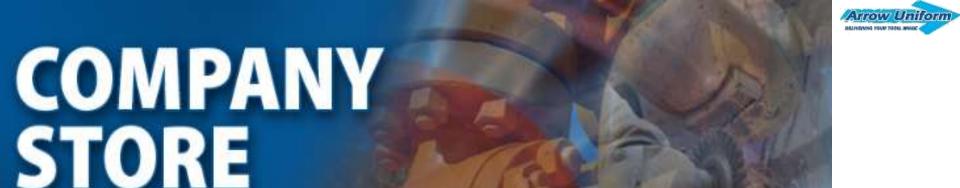

# User Guide

- **≻**Logging In
- **≻**Home Page Layout
- **≻**Spend Allowance
- **≻Checking Out**
- ➤ Shipment Tracking and Order History
- > Return Authorization
- **≻**Administrative Privileges
- **▶** Program Documentation
- **≻**SuperUser Privileges

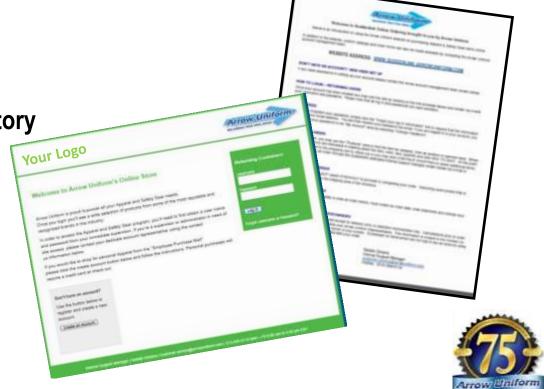

## **GETTING STARTED**

# FROM ANY WEB BROWSER GO TO...

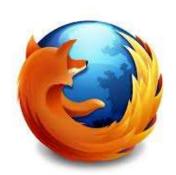

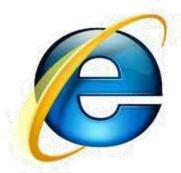

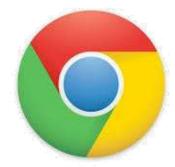

**YOUR WEB ADDRESS:** 

WWW.ARROWUNIFORM.COM/UMHS

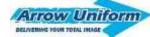

#### WELCOME TO YOUR LANDING PAGE

#### **Your Logo** Arrow Uniform DELIVERING YOUR TOTAL MAIGE Welcome to Arrow Uniform's Online Store Returning Customers Usemame Arrow Uniform is proud to provide all your Apparel and Safety Gear needs. Once you login you'll see a wide selection of products from some of the most reputable and Password recognized brands in the industry. In order to access the Apparel and Safety Gear program, you'll need to first obtain a user name and password from your immediate supervisor. If you're a supervisor or administrator in need of Log In site access, please contact your dedicate account representative using the contact Company Assigned Login us information below. Forgot Usemame o If you would like to shop for personal Apparel from the "Employee Purchase Mail" please click the create account button below and follow the instructions. Personal purchases will require a credit card at check out. Don't have an account? Use the button below to register and create a new account. Create your own for personal purchases Create an Account Internal Support Manager | Natatie Desaria | customer.service@arrowuniform.com | 313-299-5119 Mon -- Frt 8:00 am to 5:00 pm EST

# HOW DO I GET MY LOGIN INFORMATION?

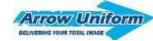

**Your Logo** Arrow Uniform DELIVERING YOUR TOTAL IMAGE **Users** Welcome to Arrow Uniform's Online Store You'll obtain your user name and password from your supervisor or administrator. Once you login you'll see a wide selection of products from some of the most reputable and Administrators/Superusers and password from your immediate supervisor. If you're a supervisor or administrator in need of Log in site access, please contact your dedicate account representative using the contact Contact your internal account manager listed at the bottom on the landing page. Don't have an account? Maryann Harrison Use the button below to National Account Inside Manager register and create a new account (216) 351-0369 ext 6618 Create an Account Customer.service@arrowuniform.com

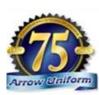

M - F (7am to 6pm EST)

# WHAT IF I FORGET MY USERNAME/PASSWORD?

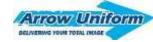

**Your Logo** 

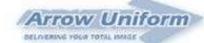

#### USE THE FORGOT PASSWORD LINK ON THE LANDING PAGE, YOUR USERNAME/PASSWORD

WILLIBE EMAILED TO YOU the most reputable and

In order to access the Apparel and Safety Gear program, you'll need to first obtain a user name and password from your immediate supervisor. If you're a supervisor or administrator in need of site access, please contact your dedicate account representative using the contact us information below.

If you would like to shop for personal Apparel from the "Employee Purchase Mall" please click the create account button below and follow the instructions. Personal purchases will require a credit card at check out.

**Returning Customers** 

Username

Password

Log In

Forgot Username or Password?

Don't have an account?

YOU CAN ALSO CONTACT INTERNAL SUPPORT

Create an Account

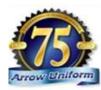

# YOU'LL GET A USERNAME CONFIRMATION EMAIL

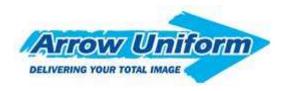

#### Username and Password Notification

(First Name, Last Name)

Welcome to your company store powered by Arrow Uniform. We've created a login and password for you use on the site.

Email Address: <a href="margaret.martin@arrowuniform.com">margaret.martin@arrowuniform.com</a>

Username: SampleSupervisor

Password: 123456

Please contact your administrator, account manager or the Arrow Uniform customer service team if you have any questions.

Customer Service 1-888-33-Arrow M – F 8am to 5pm 6400 Monroe Blvd. Taylor, MI 48180

#### Email Customer Service | Log In To Your Account

You are receiving this email because you requested your username or password or have been set up as a new user by your company administrator.

This should go to customer.service@arrowuiform.com

Once your set up with a username and password, you'll get an email with your information, and a link to the site.

#### **USER – HOME PAGE**

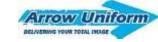

#### **Your Logo**

Arrow Uniform

Preferred Apparel

Alternate Product Selection

Safety Gear & Apparel

Employee Purchase

HOME / CART

Home

View Cart

ACCOUNT MANAGEMENT

My Orders

Change Password

Sign Out

OTHER INFO

Logo Options

Program Documenta

Size Chart (PDF)

Tour of our Facility

Return Authorization

Privacy Policy

#### Welcome to the Apparel and Safety Gear Program!

Arrow Uniform is pleased to offer a wide selection of products. Please pay special attention when it's time to select the appropriate embroidery option based on the color of the garment. You can view all of your embellishment options in the "Logo Options" tab of the navigation bar to the left.

Name: Testuser

To begin your shopping experience, click on one of the categories to the left or below.

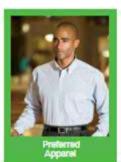

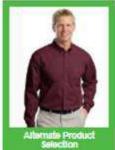

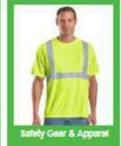

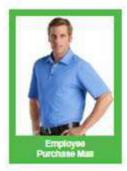

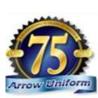

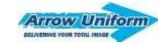

### **USER – HOME PAGE**

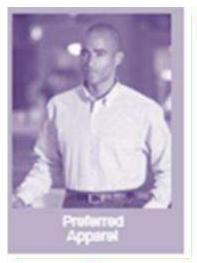

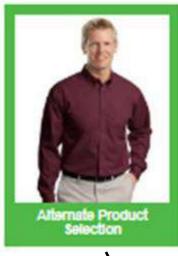

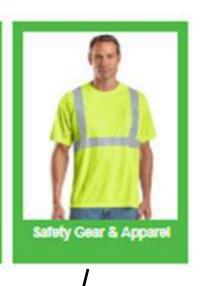

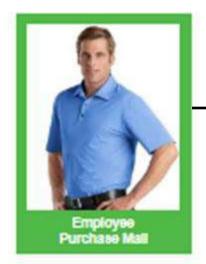

The 3 categories will show up for all users and administrators

- Alternate Product Selection
- Safety Gear and Apparel
- Company Name Employee Purchase Mall

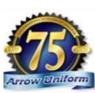

## **USER – HOME PAGE**

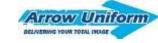

#### **Your Logo**

Name: Testuser

Arrow Uniform

Preferred Apparel

Alternate Product Selection

Safety Gear & Apparel

Employee Purchase

HOME / CART

SHOW

View Cart

ACCOUNT MANAGEMENT

My orders

Change Password

SIGNOUS

OTHER INFO

Logo Options

Program Boesmenk

Step Shart (PSS)

Faul of the Philips

metum Authorization

Black Barry

Welcome to the Apparel and Safety Go

Arrow Uniform is pleased to offer a wide selection of special attention when it's time to select the appropria garment. You can view all of your embellishment option navigation bar to the left.

To begin your shopping experience, click on one of th

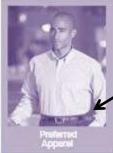

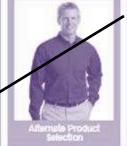

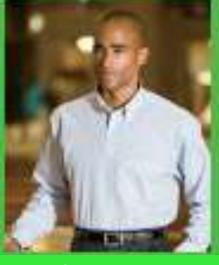

Company Name Preferred Apparel

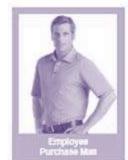

Your login will drive the preferred category you see upon login

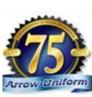

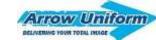

NOVUS

#### **USER – WITH SPEND ALLOWANCE**

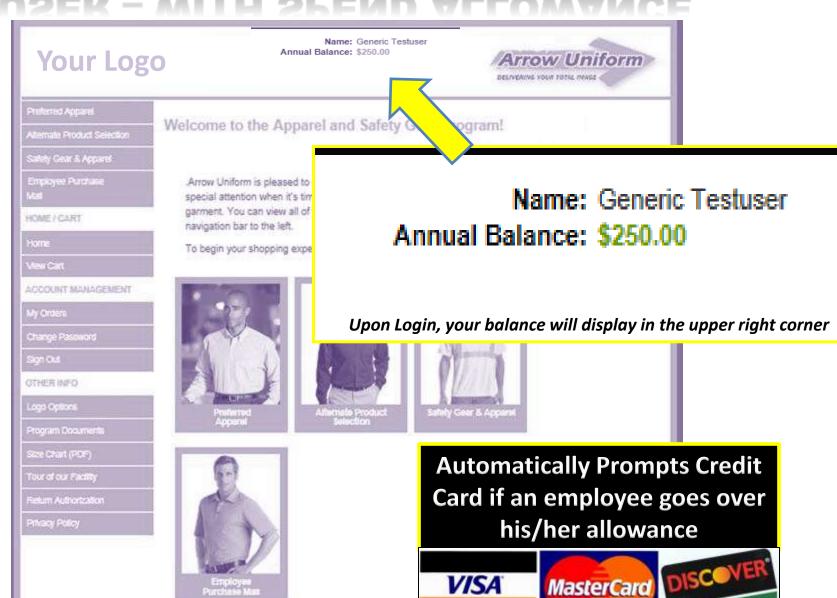

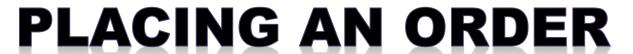

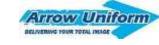

## Step 1 – Select a Category

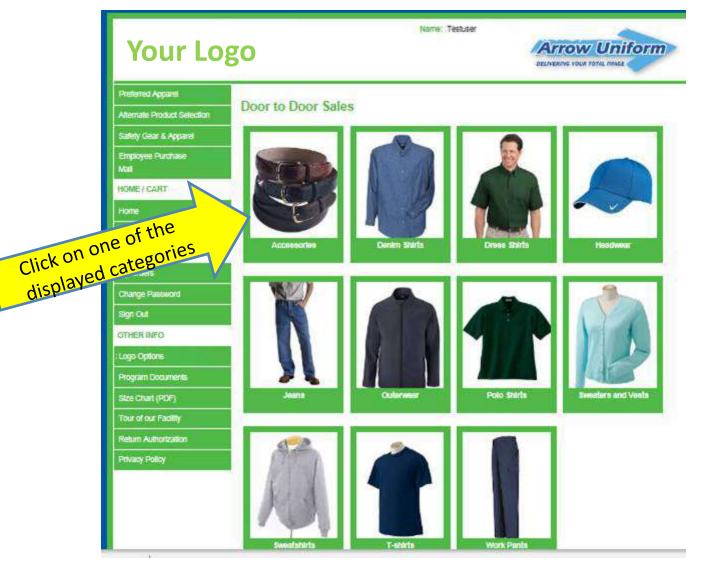

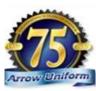

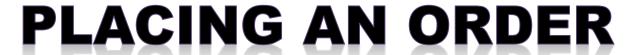

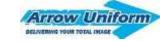

Step 2 – Select a Product

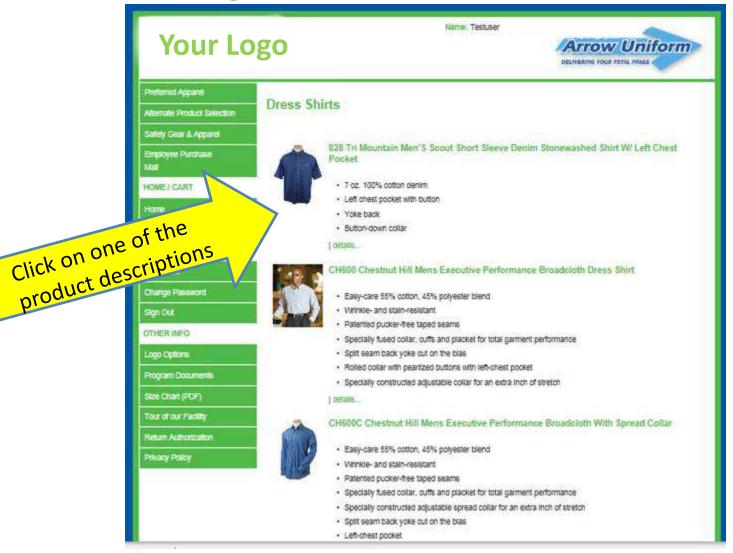

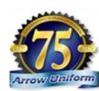

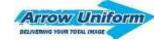

Step 3 – Select, color, size and quantity

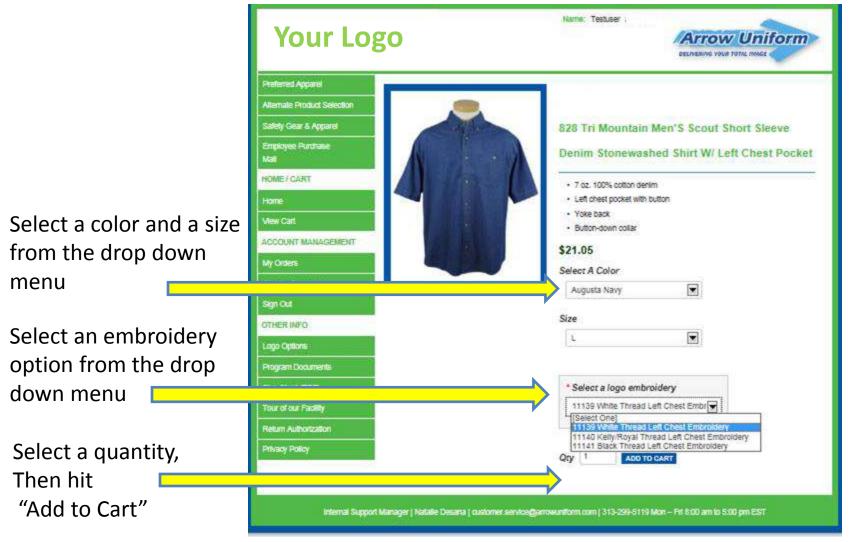

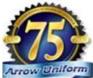

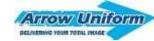

# HARD PROGRAMMED PERSONALIZATION

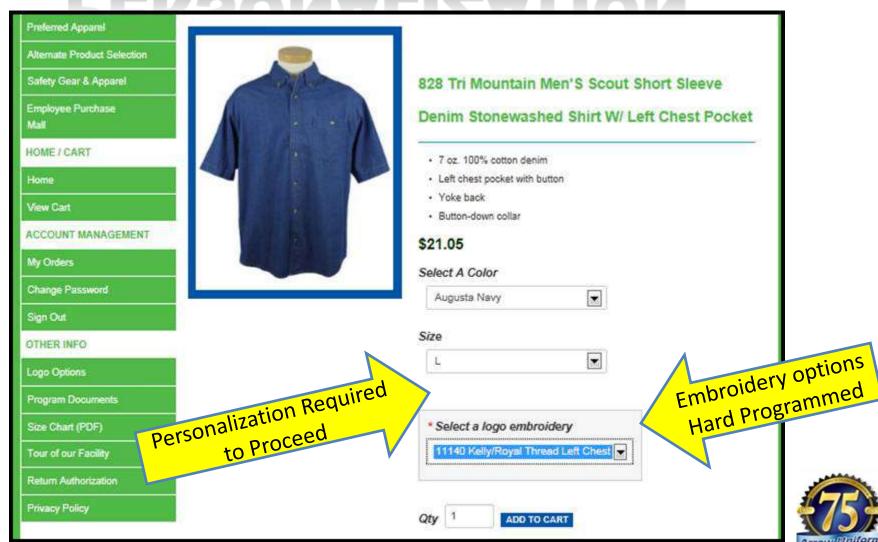

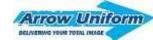

## If Unsure - View the logo options!

Make sure you pay attention to the color of the logo compared to the garment color!

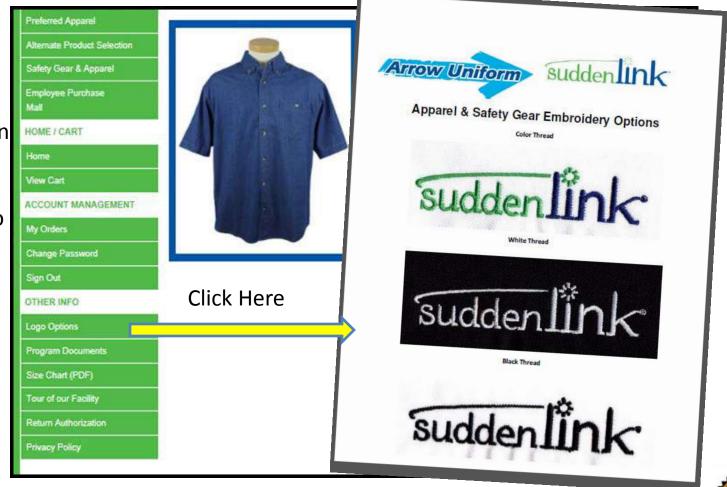

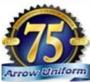

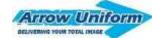

## Step 5 - Confirm your cart, Proceed

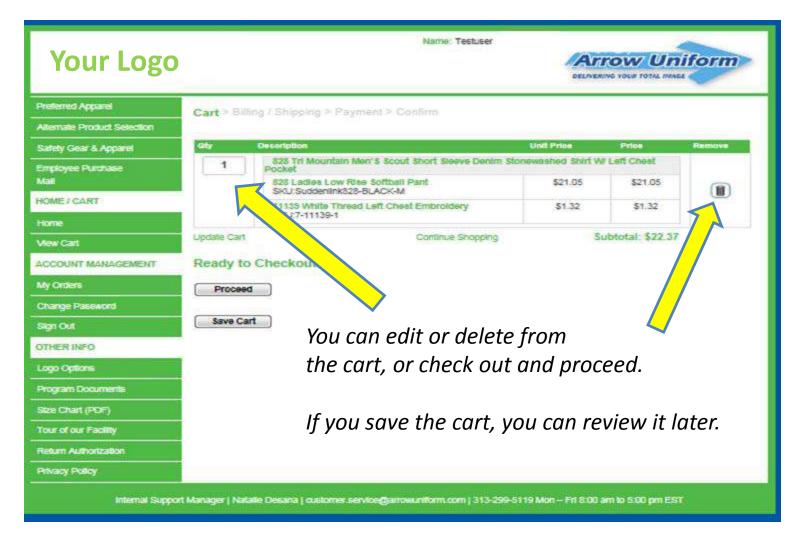

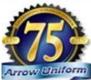

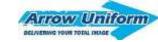

### Step 6 - Complete Ship to / Bill to

Your address book will store your address, and should be prepopulated for the user.

You can use the address 2 field as an "ATTN: Jim Smith"

| Shipping Info                        |                                                             |
|--------------------------------------|-------------------------------------------------------------|
| Your Address Sook                    | 5400 Monroe Soulevard - address 1, 45180 (TEST ADDRESS-DO N |
| Address Nickname                     | TEST ADDRESS-DO NOT PROCESS                                 |
| First Name                           | Generic first name                                          |
| Phone @ "                            | 213-299-8000                                                |
| Email *                              | cuxatomerservice@arrowuniform.com2                          |
| Company Name                         | TEST ACCOUNT - company name                                 |
| Address *                            | 5400 Monroe Soulevard - address 1                           |
| Address 2                            | Attention Bill Smith                                        |
| City -                               | Taylor                                                      |
| State "                              | Michigan (MI)                                               |
| Zig Code "                           | 45150                                                       |
| NOTE: Changes will be permanently as | seed to your address book  Save and Proceed                 |
|                                      |                                                             |

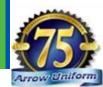

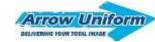

# PLACING AN ORDER Step 7 – Finish Checking Out

|                     | Alternate Product Salection                                                                 | O.Y                     | Description                                               | Linet Press   | Proces      |
|---------------------|---------------------------------------------------------------------------------------------|-------------------------|-----------------------------------------------------------|---------------|-------------|
|                     | Safety Geer & Apparel                                                                       | 1                       | 828 In Mountain Wen's Spoul Short Stevre Denon Sto        |               |             |
|                     |                                                                                             |                         | 525 Ledwin Low Hise Softmell Pent<br>Suddeninh525-SLACK-M | \$21.05       | \$21,05     |
|                     | Engloyee Purchase<br>Met                                                                    |                         | 11122 White Thread Left Chest Embrodery<br>7-11129-1      | \$1.22        | \$1.22      |
| Please select a     | HOME / GAME                                                                                 |                         |                                                           | Bub To        | tal \$22.07 |
| .la !.a. a. !.a. a. | Home                                                                                        |                         |                                                           | Shipping To   | 60.00 laid  |
| shipping            | View Cart                                                                                   |                         |                                                           | Coupon Discou |             |
| method from         | ACCOUNT WANAGEMENT                                                                          |                         |                                                           | Grand To      |             |
|                     | My Ordera                                                                                   | 61:                     | 40 - 11 -                                                 | Grand 10      | 920.71      |
| the drop down.      | Change Password                                                                             | Shipping O              | ptions                                                    |               |             |
|                     | Lago Options                                                                                | Discounts               | Offers                                                    |               |             |
|                     | Program Documents Size Check (PDF) Tour of our Facility Return Authorization Physics Policy | Couper Case  Payment In |                                                           | Apply         |             |
|                     | Size Check (PDF) Tour of our Fedity Return Authorization                                    | Coupon Code             |                                                           | Apply         |             |
|                     | Size Check (PDF) Tour of our Fedity Return Authorization                                    | Payment In              | fo                                                        | Apply )       |             |

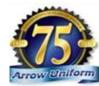

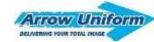

## Step 8 – PUT IN GL CODE

Required Field for company users (not personal accounts) enter your GL CODE

#### **Examples**

Employee Uniform Marketing Customer Goodwill

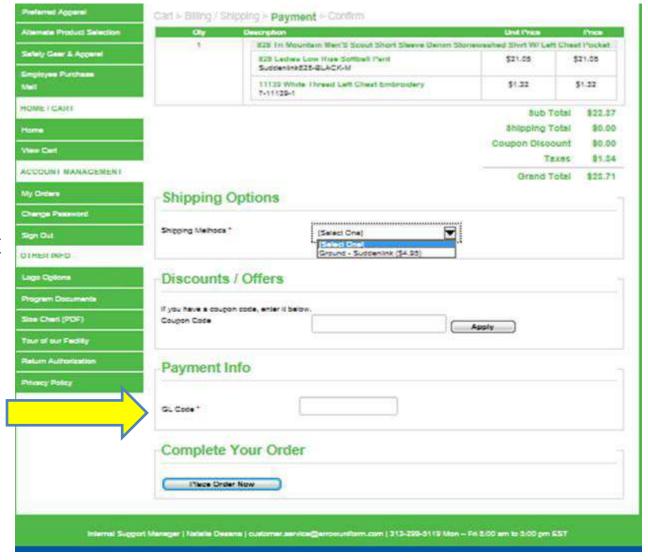

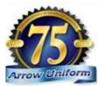

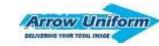

# **ORDER CONFIRMATION**

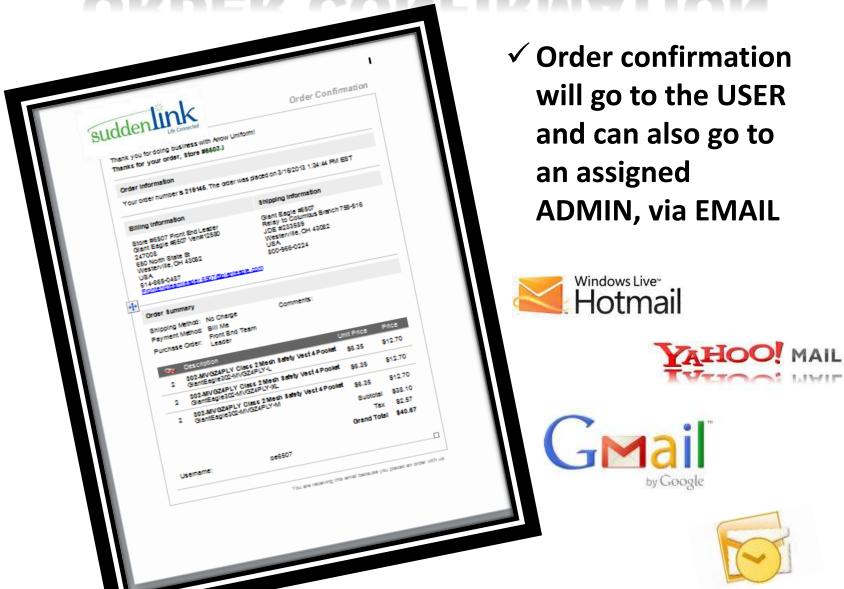

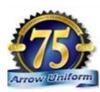

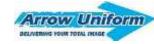

## "SUPERUSER"

### **CONFIRMATION EMAILS**

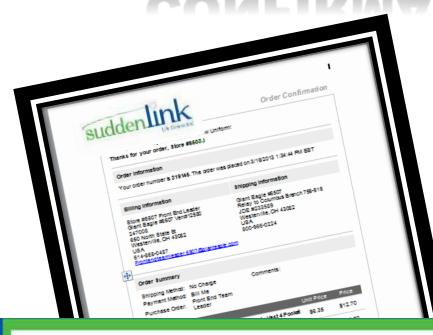

The employee (user) will not receive a confirmation email until the "superuser" has approved the order. Any changes, including rejections or modifications will be noted in the confirmation email.

Name: Scott Herron

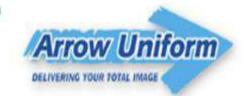

Preferred Apparel

Thank you for your order. Once the order is approved, you will receive a confirmation email.

Alternate Product Selection Continue Shopping

Safety Gear & Apparel

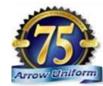

## SHIPMENT TRACKING

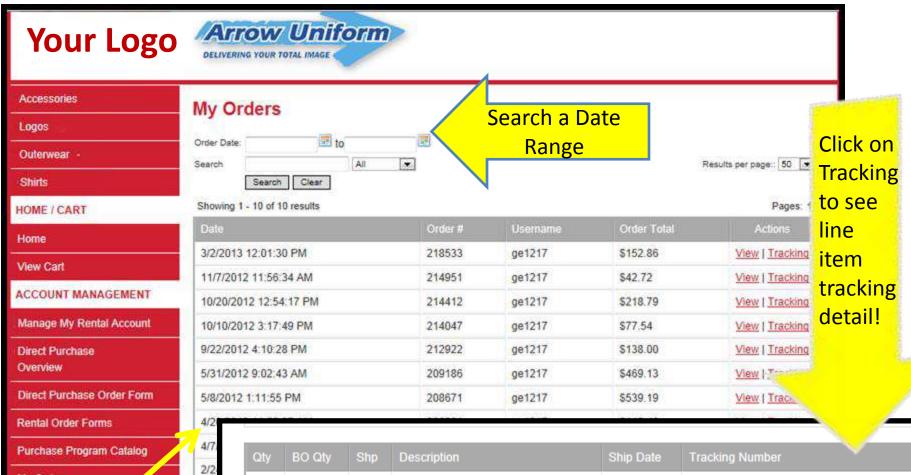

My Orders

| Qty | BO Qty | Shp | Description                 | Ship Date | Tracking Number             |
|-----|--------|-----|-----------------------------|-----------|-----------------------------|
| 3   | 0      | 3   | GEG-626 Polar Fleece Jacket | 3/6/2013  | RLY 03/05 RCV 03/06 CVMARK1 |
| 3   | 0      | 3   | GEG-626 Polar Fleece Jacket | 3/6/2013  | RLY 03/05 RCV 03/06 CVMARK1 |
| 3   | 0      | 3   | GEG-626 Polar Fleece Jacket | 3/6/2013  | RLY 03/05 RCV 03/06 CVMARK1 |
| 3   | 0      | 3   | GEG-626 Polar Fleece Jacket | 3/6/2013  | RLY 03/05 RCV 03/06 CVMARK1 |

## SHIPMENT CONFIRMATION

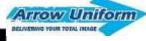

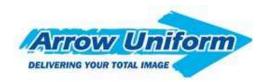

#### **Shipment Tracking Confirmation**

Name,

Thank you again for trusting in Arrow Uniform for your apparel needs. Your order has shipped today. Please reference the information below.

Order Number 219650

Order Date 3/28/2013 3:59:24 PM

Ship Date 4/8/2013 Ship Carrier UPS

Ship Via

Tracking Number <u>1Z4185820357460932</u>

Comments

For questions related to your order, please contact our customer service department.

Email Customer Service | Log In To Your Account

am to 5pm

You are receiving this email because your ordered has shipped.

- ✓ You'll receive email confirmation once your order has shipped
- ✓ Your confirmation will include the tracking number

Customer Service 1-888-33-Arrow M – F 8am to 5pm 6400 Monroe Blvd. Taylor, MI 48180

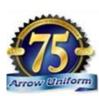

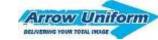

### RETURN AUTHORIZATION

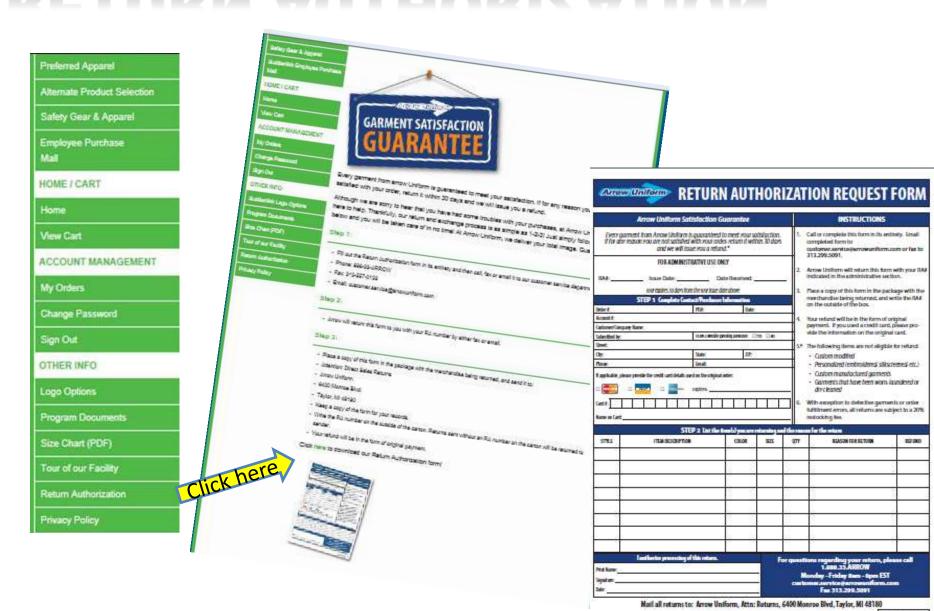

MKT 3000STND

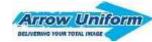

### RETURN AUTHORIZATION

#### Step 1:

Fill out the Return Authorization form in its entirety and then call, fax or email it to our customer service department.

Phone: 888-33-ARROW

Fax: 313-557-0133

Email: <a href="mailto:customer.service@arrowuniform.com">customer.service@arrowuniform.com</a>

#### Step 2:

Arrow will return this form to you with your RA number by either fax or email.

#### Step 3:

Place a copy of this form in the package with the merchandise being returned, and send it to:

Attention: Direct Sales Returns

**Arrow Uniform** 

6400 Monroe Blvd.

Taylor, MI 48180

Keep a copy of the form for your records.

Write the RA number on the outside of the carton. Returns sent without an RA number on the carton will be returned to sender.

Your refund will be in the form of original payment.

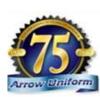

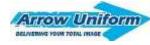

## **BUNDLE BY MAN..**

✓ In order to make sure your employees get their garments bundled by man, you'll

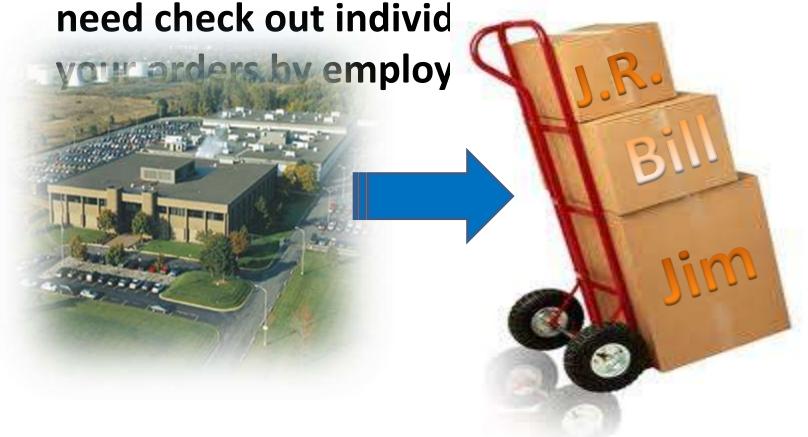

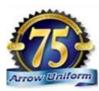

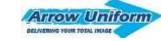

#### ADMINISTRATIVE HOME PAGE

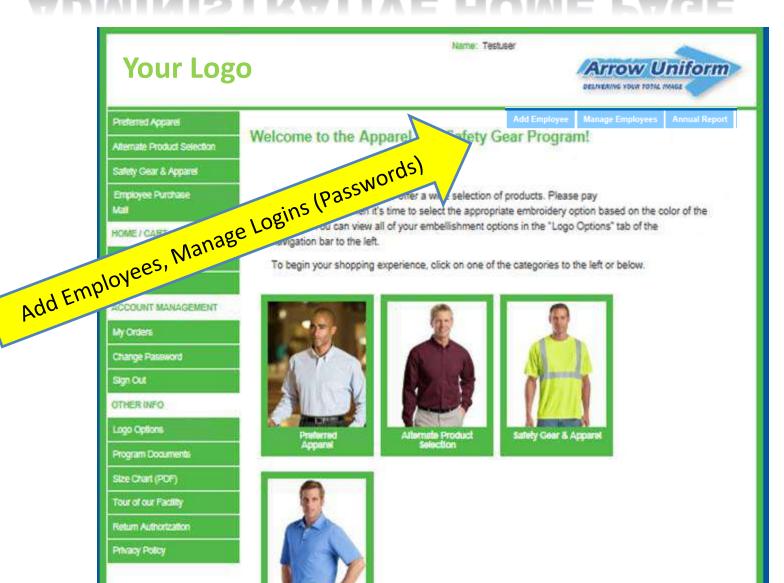

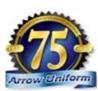

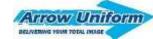

#### **ADMINISTRATIVE PRIVILEGES**

| RODUCTS                                           |                                                                                                    |        |
|---------------------------------------------------|----------------------------------------------------------------------------------------------------|--------|
| len's Apparel                                     | Add Employees, Manage Logins (Passwords)                                                                   |        |
| Vomen's Apparel                                   | « Back                                                                                                    |        |
| Outerwear                                         | Add Create an Account                                                                                      |        |
| Accessories                                       | Create An Account                                                                                          |        |
| MY ACCOUNT                                        | First Name: *                                                                                              |        |
| My Orders                                         | Last Name: *                                                                                               |        |
| My Shipments                                      |                                                                                                    |        |
| Change Password                                   | Phone:                                                                                                    |        |
| /iew Cart                                         | E-mail:                                                                                                    |        |
| Annual Report                                     | Phone:  E-mail:  Department:  Engineering Username/Employee ID:  Password:  Submit Clear  ASSIBITATITIESTS | 251    |
| Sign Out                                          | Engineering 💌                                                                                              | NO' CY |
| MPLOYEE LOGINS                                    | Username/Employee ID:                                                                                      | d      |
| Add Login                                         | Password:                                                                                                  | at N.  |
| ANNA TIME AND AND AND AND AND AND AND AND AND AND |                                                                                                    | 0,     |

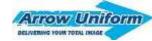

#### **ADMINISTRATIVE PRIVILEGES**

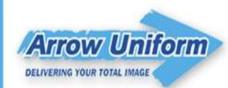

Add/Disable Employees

| PRODUCTS        |
|-----------------|
| Men's Apparel   |
| Women's Apparel |
| Outerwear       |
| Accessories     |
| MY ACCOUNT      |
| My Orders       |
| My Shipments    |
| Change Password |
| View Cart       |
| Annual Report   |
| Sign Out        |
| EMPLOYEE LOGINS |

| First Name [_ †]                | Last Name [1 1]                 | Phone [_ 1]  | Email [_ †]                   | 15   Disabled:   Tota<br>Actions |
|---------------------------------|---------------------------------|--------------|-------------------------------|----------------------------------|
| Brenda<br>Phone:                | Cleary<br>Phone:                |              | brenda.cleary@twcable.com     | Account Disable Account          |
| Brenda<br>Phone:                | Cleary<br>Phone:                |              | brenda.cleary@twcable.com     | Account Disable Account          |
| Brenda<br>Phone:                | Cleary<br>Phone:                |              | brenda.cleary@twcable.com     | Account Disable Account          |
| Brenda<br>Phone:                | Cleary<br>Phone:                |              | brenda.cleary@twcable.com     | Account Disable Account          |
| Brenda<br>Phone:                | Cleary<br>Phone:                |              | brenda.cleary@twcable.com     | Account Disable Account          |
| Mark<br>Phone: 555-555-<br>5555 | Hoyt<br>Phone: 555-555-<br>5555 | 555-555-5555 | mark.hoyt@websitepipeline.com | Account Disable Account          |
| Renee<br>Phone:                 | Licause<br>Phone:               |              | Renee.Licause@twcable.com     | Account Disable Account          |
| т.                              | 4.7                             |              | B 12 B1 12                    |                                  |

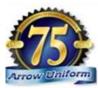

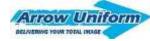

#### **ADMINISTRATIVE PRIVILEGES**

| First Name: *                             | Carl                          |  |  |
|-------------------------------------------|-------------------------------|--|--|
| Last Name: *                              | Aiello                        |  |  |
| Location: *                               | Columbia Gas of Massachusetts |  |  |
| Phone:                                    | 508-922-2927                  |  |  |
| Fax:                                      |                               |  |  |
| Employee Email: *                         | ptimony@nisource.com          |  |  |
| Administrator Email:                      | kesposito@nisource.com        |  |  |
| Spending Allowance Use Spending Allowance | ● Yes ○ No                    |  |  |
| ding Allowance                            | 94.68 (\$94.68)               |  |  |
| Bill Spend Usage and S                    | hipping To                    |  |  |
| P Card / Credit Card:                     | Paul Timony (2099)            |  |  |
| Submit Clear                              |                               |  |  |

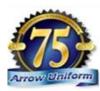

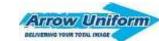

# VIEW YOUR PROGRAM DOCS

#### INCLUDING A PRINTABLE VERSION OF THE PROGRAM GUIDE AND OVERVIEW

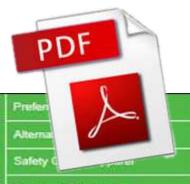

Employee Purchase

HOME / CART

Home

View Cart

ACCOUNT MANAGEMENT

My Orders

Change Password

Sign Out

OTHER INFO

Logo Options

Program Documents

Size Chart (PDF)

Tour of our Facility

Return Authorization

Privacy Policy

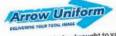

Welcome to Suddenlink Online Ordering brought to you by Arrow Uniform

Below is an introduction to using the Arrow Uniform website for purchasing Apparel & Safety Gear flems online.

in addition to the website, custom catalogs and order forms can also be made available by contacting the Arrow Uniform account management team.

WEBSITE ADDRESS: WWW.SUDDENLINK.ARROWUNIFORM.COM

If you need assistance in setting up your account please contact the Arrow account management team shown below.

Once your account has been created you may visit the site by clicking on the link provided above and simply log in with your username and password. Please note that all log in and passwords are case sensitive.

If you have forgotten your password, simply click the "Forgot your log in information" link to request that the information if you have forgotien your password, sumply click line inorpage your up in morthabon; link to request that the information be sent to your email address. You will then receive your password via email, it you are logged in to your account, you the sent to your ential adultiess. You will tren receive your plassword his entials. If you are may change your password in the "My Account" area by selecting "Change Password".

To place an order, you may use the "Products" area to find the item by category, then by position or garment style. When To place an order, you may use she "Houses" area to this the rish by category, then by postero in gathern siye. When you find the term you are interested in viewing select the item, color, size, quantity and cick ADD TO CAST. At this point you will be directed to the shopping cart to check out or you may click CONTINUE SHOPPING to select additional terms. you will be directed to she shapping can to check out of you may crox DUN I MUE SHOPPING to select additional life. You can also place an order through the Suddentink dedicated internal support manager shown below via e-mail or phone.

From the SHOPPING CART select CHECKOUT to proceed to completing your order. Returning users preset ship to information will appear in the shipping area of the checkout.

This feature gives you the ability to view all order history, track orders by order date, view shipments and change your password.

Logo'd products cannot be returned except for delivery error or defective merchandise only. Cancellations prior to order fulfillment can be made by contacting your Arrow Uniform Representative. This information is located in the Contact Us MEMBERS WELL DE STREEM BY SUMMERSERS YOUR ARROW CITEDITY HERVISERSBURY. THIS MICHIGANIZER IS ROCKED IN THE CONTRACT US SECTION located in the bottom right corner of your screen. Exchanges for items which are not logors can be done by using securin located in the bottom representation of your screen the return/exchange process included with your order.

Brian Dorris National Account Manager brian.dorris@arrowuniform.com Cell Phone: (419) 205 - 7219

Natalie Desana Internal Support Manager customer.service@arrowuniform.com Hotine: (313) 299-5119

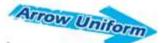

## Apparel & Safety Gear Program Overview

Libertons can place orders online zwough your new Arrow Suddenink declared wicebs. In an inflort to Locations can place orders online brigging your new Arrow Suddening described windows, in an intentity streamles the process, you can access your woods from the Srik Below. If you need your unemaintee and

In addition to the website, coastern cetalogs and the order forms can also be made evaluable. Please contact Your Username and Password

The bulcowing information will be utilized for your initial login for the website.

Pawniame - Your Litermane will be your a med address. For descripte, if your name is Skian Come, your

Memory - Once you login to the website you'll have the ability to change your password. All passwords REMOVED CITIZEN STATE SHEET AND THE AMOUNT ASSESSMENT FOR MIS SHE Green how becomes the beneature of the property of the property of the prope

this will be shopped via LDG. If you are ordering by employee, the amployee name will be on the I was be snipped via LLOS. If you are ordinary by employee, the employee name was be on the of the box. All shipping information will be hard coded based on your boatons industrialists.

hard code all billing besind on Suddensine corporate standards and your billiation requirements.

#### one Manager

19:255 - 2213

Internal Support Manager Batterio 1877/209-5118

#### **SPEND ALLOWANCE PROGRAMS!**

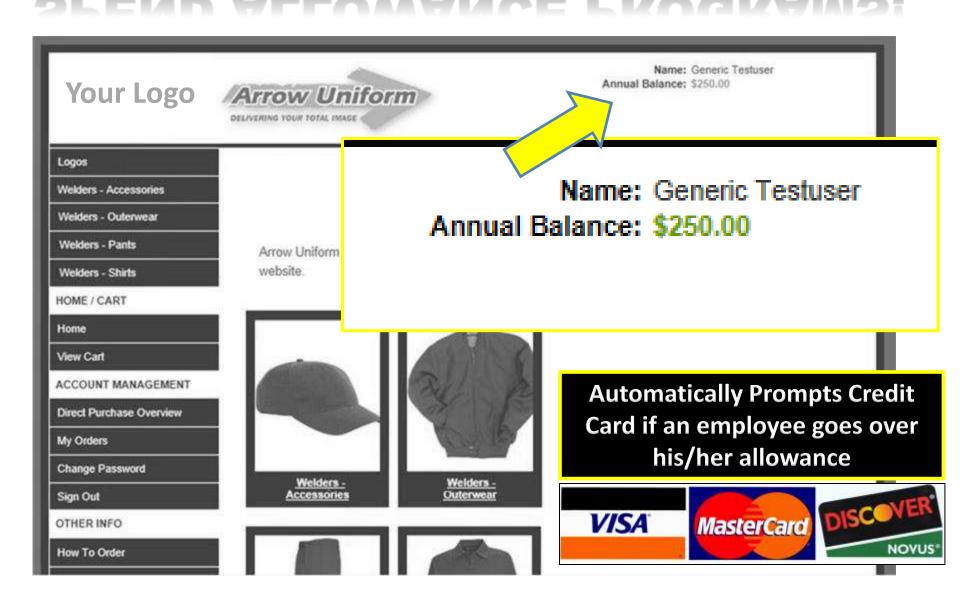

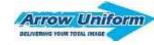

### **ALLOWANCE TRACKING**

Upon checking out, your spend allowance will be adjusted.

- ✓ Remaining balance shows up on the order confirmation
- ✓ Remaining balanced recalculated and displayed upon login
- ✓ Remaining balanced can be viewed by the admin once updated.

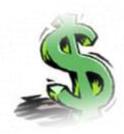

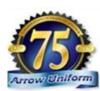

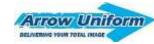

# SUPER-USER DESIGNATED APPROVAL PROCESS

As a superuser, you'll have the responsibility to approve an order from a designated list of users prior to the order being sent to Arrow Uniform for processing.

You'll receive an email letting you know that you have orders pending approval. You'll need to go to the main landing page and login in using your superuser login and password. Once you login, you'll have the ability to:

- ✓ Approve Order (Click on Review / Then approve)
- ✓ Reject Orders
- ✓ Modify Orders
- ✓ Move to a "Pending" stage

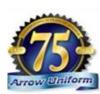

# SUPER-USER DESIGNATED APPROVAL PROCESS

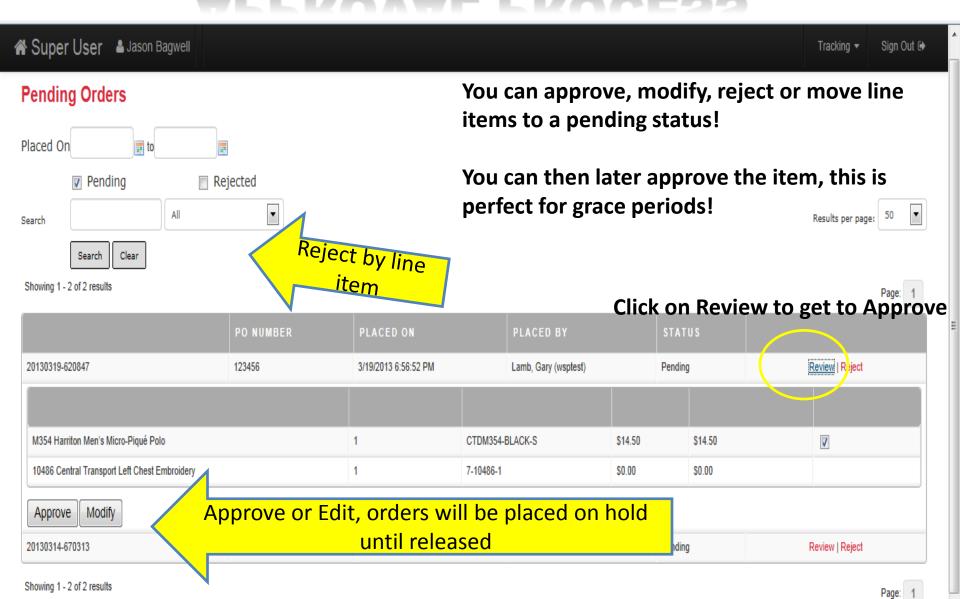

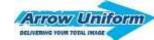

# SUPER-USER DESIGNATED MODIFY

|                             |                    | Name: Testuser                                                  | Ari                  | ow Uni             | form     |
|-----------------------------|--------------------|-----------------------------------------------------------------|----------------------|--------------------|----------|
|                             |                    |                                                                 | DELINERI             | NG YOUR TOTAL MAKE |          |
| Preferred Apparel           | Cart > Billio      | ig / Shipping > Payment > Confirm                               |                      |                    |          |
| Alternate Product Selection |                    |                                                                 |                      |                    |          |
| Safety Gear & Apparel       | City               | Decoription                                                     | Unit Price           | Price              | Remove   |
| Employee Purchase           | 1                  | 828 Tri Mountain Men's Scout Short Sleeve Denim Str<br>Pocket   |                      | 1 1000000          |          |
| Mail                        |                    | 828 Ladies Low Rise Softball Pant<br>SKU: Suddenlink828-BLACK-M | \$21.05              | \$21.05            | 18       |
| HOME / CART                 |                    | 11135 White Thread Left Cheef Embroidery<br>SKU:7-11139-1       | \$1.32               | \$1.32             | N=352    |
| Home                        | Lindan Park        | Commue Shopping                                                 | · .                  | btotal: \$22.37    |          |
| View Cart                   | Update Cart        | commise shapping                                                | 31                   | www. ecc.31        |          |
| ACCOUNT MANAGEMENT          | Ready to           | Checkout?                                                       |                      |                    |          |
| My Orders                   | Proceed            |                                                                 |                      |                    |          |
| Change Password             |                    |                                                                 |                      |                    |          |
| Sign Out                    | Save Carl          |                                                                 |                      |                    |          |
| OTHER INFO                  | -                  |                                                                 |                      |                    |          |
| Logo Options                |                    |                                                                 |                      |                    |          |
| Program Documents           | I +                | you click on Modify it takes                                    | s vou hac            | k to the           | cart     |
| Size Chart (PDF)            | •                  | ,                                                               | •                    |                    |          |
| Tour of our Facility        | C                  | and you can modify your ord                                     | der. Click           | C"UPDAT            | E" cart. |
| Resum Authorization         | 1.                 | og Out, and Log Back in as i                                    | the super            | user.              |          |
| Privacy Policy              |                    | og cat, and log back in as                                      | ene super            | 0.00.1             |          |
|                             | 4                  |                                                                 |                      |                    |          |
| Internal Supp               | ort Manager   Nata | le Desana   customer service@arrowuniform.com   313-299-5       | 119 Mon – Fri 8:00 a | m to 5:00 pm EST   |          |
|                             |                    |                                                                 |                      |                    |          |

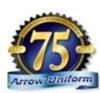

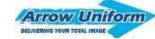

# SUPER-USER DESIGNATED APPROVE AN ORDER

|                                          |                                     |                         | *                                    | Arrow Ur         | CHICAGO CONTRACTOR CONTRACTOR |
|------------------------------------------|-------------------------------------|-------------------------|--------------------------------------|------------------|-------------------------------|
| Profession Appendi                       | Cat + 58mg / 5%                     | poing - Paym            | nent - Continu                       |                  |                               |
| Mamala Product Selection                 | Oy                                  | Destroton               | Wall Comment                         | In Little Proces | President                     |
| CONTRACTOR OF THE                        | -                                   | FRINGS Stiern           | hit Proport Orbins                   |                  |                               |
| Safety Case & Apparel Existings Purchase |                                     |                         | PATHODOM SIMBLE<br>RHED-CHARCOAL-M   | \$17.26          | \$74.52                       |
| AAA                                      |                                     | 11140 Hatt<br>7-11140-1 | syllapsi (Aread Left Chest Embrodery | \$1,32           | 32.64                         |
| HURS FOARS                               |                                     |                         |                                      | But To           | tel: \$77.10                  |
| Home                                     |                                     |                         |                                      | Shipping To      | tal 87.64                     |
| View Cet 1                               |                                     |                         |                                      | Coupon Discou    |                               |
| ACCOUNT WARADERSHIT                      |                                     |                         |                                      | Grand To         | tel \$89.72                   |
| My Driem                                 | Shipping O                          | ptions                  |                                      |                  |                               |
| Change Prosected                         | A SANDARA                           |                         |                                      |                  |                               |
| Syn Du                                   | Shipping Methods*                   |                         | Ground - Sunderviole (\$7.55)        |                  |                               |
| Other Bird                               |                                     |                         |                                      |                  |                               |
| Ligil Coloni                             | Discounts /                         | Offers                  |                                      |                  |                               |
| Prigram Documents                        |                                     |                         |                                      |                  |                               |
| Said Charl (PDF)                         | If you have a coupon<br>Coupon Code | code, whish it be       |                                      | Apply            |                               |
| Tour of our Facility                     |                                     |                         |                                      |                  |                               |
| Faller Automotion                        | Payment In                          | fo                      |                                      |                  |                               |
| Princy Policy                            |                                     |                         |                                      |                  |                               |
|                                          | GL Coop *                           |                         | ARROW YEST USER                      |                  |                               |
|                                          | Complete Y                          | our Orde                | r:                                   |                  |                               |
|                                          | I Two Order                         | No.                     |                                      |                  |                               |

Once you click
Approve, you'll see
"Logged in as..."
Scroll to the bottom
and click place order
now to complete the
process. You can also
cancel this order on
this screen.

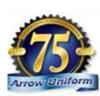

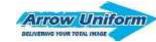

# SUPER-USER DESIGNATED CONGRATULATIONS!

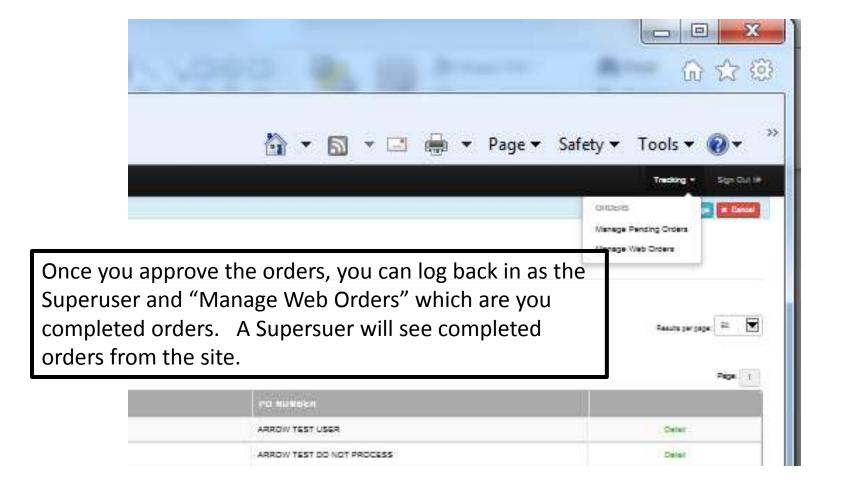

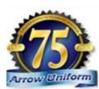

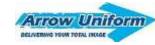

#### **CUSTOMER SERVICE**

FOR QUESTIONS OR CONCERNS
PLEASE CALL 1-888-33 ARROW

**CUSTOMER.SERVICE@ARROWUNIFORM.COM** 

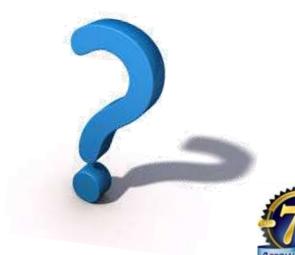